# Informatica di base di base

### Suono & Musica

Augusto Taccori Beppe Issoglio

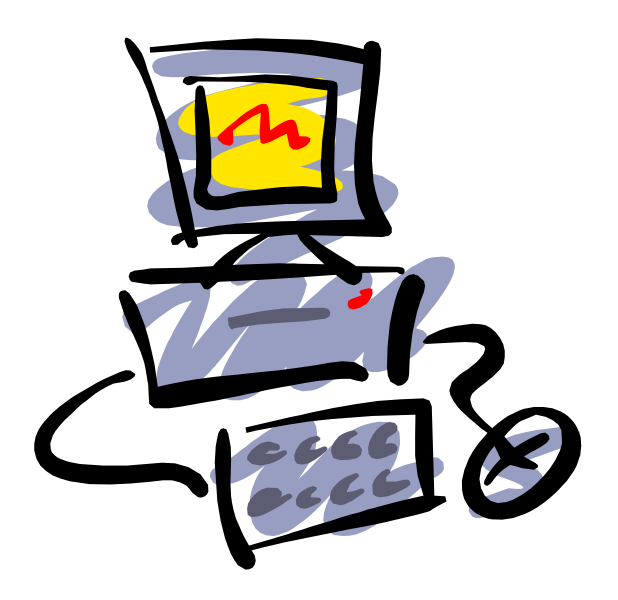

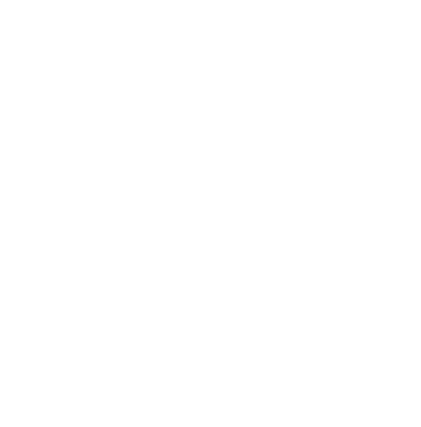

### Struttura del computer

Prima di capire come funziona un Computer dobbiamo dare uno sguardo ai componenti che ne costituiscono la struttura. Possiamo da subito evidenziare alcuni componenti fondamentali quali:

UNITA' CENTRALE

MONITOR

TASTIERA

ed altri dispositivi, che non sono indispensabili e che potreste non avere come:

**MOUSE** 

STAMPANTE

**SCANNER** 

MODEM

LETTORE CD-ROM

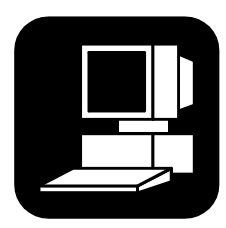

Il computer: case, monitor, tastiera, mouse ecc.

Come facilmente intuibile, l' UNITA' CENTRALE rappresenta il cuore e il cervello del sistema, mentre tutti gli altri dispositivi sono considerati come periferici del sistema stesso.

Vediamo ora nel dettaglio a cosa servono e come funzionano tutti questi dispositivi.

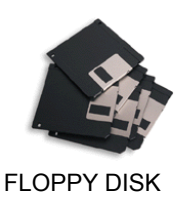

### L'unità centrale

Nei computer di tipo personal è solitamente costituita da;

#### CASE ESTERNO.

 Contenitore solitamente in metallo che racchiude tutti i componenti della Unita Centrale. Esiste la versione DESKTOP che si estende in orizzontale e si posiziona sulle scrivanie, oppure la versione TOWER che si estende in verticale e si posiziona normalmente al di sotto delle scrivanie.

#### MAIN BOARD + CPU + MEMORIA RAM.

 La scheda principale del computer alla quale fanno capo tutti i collegamenti dei dispositivi e di cui la CPU (Unita Centrale di Processo) rappresenta il nucleo , essendo la parte che si occupa dei dei milioni di calcoli che vengono eseguiti ogni secondo. La RAM Š dove vengono caricati i programmi per essere eseguiti.

#### HARD DISK.

 L'unità di memoria su cui vengono memorizzati i programmi e tutte le informazioni che vogliamo registrare e preservare all interno del computer.

 Un parametro caratteristico degli Hard Disk o più semplicemente HD è la SIZE, cioè la quantità di BYTE che possono memorizzare espressa in Mb (MegaByte, cioè Milioni di Byte - vedi Lezione BIT AND BYTE).

 Quindi riferendosi ad un Computer con un HD da 100 Mb si intende che il Computer e in grado di memorizzare 100 MegaByte.

#### LETTORE DI FLOPPY DISK o FLOPPY DRIVE.

 Conosciuto più semplicemente come FDD è il dispositivo che ci consente di leggere e scrivere sui dischetti da 3'« e quindi ci permette di caricare in memoria nuovi programmi o di trasferire su altri Computer i programmi memorizzati nel Nostro.

#### SCHEDA GRAFICA o ADATTATORE VIDEO.

Scheda che interfaccia la MainBoard al Monitor e che ci permette di visualizzare Immagini ,Colori ,Testi in vari forma-

#### ti.

Genericamente possiamo dire che le modalità di visualizzazione più diffuse sono:

 Modalità testo righe x colonne Modalità grafica Xpunti x Ypunti

I valori di righe e colonne e di Xpunti e Ypunti dipendono dal tipo di scheda grafica installata. Es:(EGA,VGA,SVGA)

#### SCHEDA CONTROLLER.

Scheda che interfaccia la MainBoard all Hard Disk, al Floppy Drive, alle porte seriali e alla porta parallela

#### PORTE SERIALI E PORTA PARALLELA.

 Sono delle uscite a disposizione dell'utente a cui e possibile collegare dispositivi periferici quali MOUSE, STAMPANTI ecc.

#### PORTE SERIALI E PORTA PARALLELA.

 Sono delle uscite a disposizione dell'utente a cui e possibile collegare dispositivi periferici quali MOUSE, STAMPAN-TI ecc.

Case

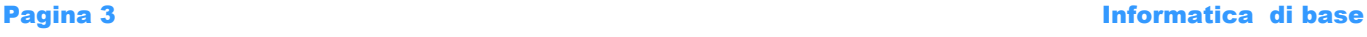

### Le periferiche esterne

#### TASTIERA

Arcano strumento di comunicazione con il computer l' attuale tastiera non è altro che l'evoluzione della vecchia macchina da scrivere.

Attraverso la tastiera impartiamo ordini al Computer, ordini che vengono fedelmente eseguiti ( a volte anche troppo alla lettera) .

Le odierne tastiere oltre al set dei caratteri lettera e numero e ai tasti di maiuscolo, blocco maiuscolo , correzione e INVIO presentano:

tasti di spostamento cursore

tastierino numerico \*

12 tasti Funzione (F1-F12) \*\*

tasti ESC , CTRL e ALT \*\*\*

\* disposto a calcolatrice per facilitare la battitura durante l'uso di programmi contabili

\*\* assumono funzioni differenti in base ai programmi usati e spesso possono essere programmati per svolgere funzioni definite dallo utente.

\*\*\* assumono funzioni differenti in base ai programmi usati ma difficilmente possono essere programmati

#### IL MOUSE

Il mouse serve per selezionare vari oggetti sullo schermo o sostituire la matita nei programmi di grafica. Viene usato nel 70% dei programmi esistenti

#### STAMPANTI & PLOTTER

Servono per stampare su supporto cartaceo il lavoro svolto su Computer. Le Stampanti, diffuse a larga scala, sono il complemento principale di una stazione di lavoro personal (Unità Centrale, Monitor, Tastiera) , mentre i Plotter vengono utilizzati quasi esclusivamente in ambiente di progettazione civile e industriale.

#### **SCANNER**

Una fotocopiatrice che invece di renderci una copia su carta ne produce una nel Computer. Viene utilizzato per acquisire immagini da giornali, riviste e ogni altro supporto cartaceo.

#### Il MODEM

Il MOdulatore DEModulatore è insieme al CD-ROM l'invenzione del secolo. Serve a collegare via cavo telefonico due o pi— Computer che possono comunicare tra di loro.

Una vera e propria rivoluzione nel campo delle comunicazioni. Infatti tramite Modem e possibile trasferire in pochi minuti migliaia di dati da un Continente all'altro stando tranquillamente seduti nella poltrona di casa.

#### IL CD-ROM

Nato come piattaforma musicale il CORDA è diventato per i Computer un ottimo strumento di memorizzazione. Pensate che attualmente si possono memorizzare su un singolo disco 680 Mb. In termini cartacei significa più di 20 volumi di un Enciclopedia, mantenendo comunque un tempo di attesa per accedere alle informazioni molto basso. CD-Rom

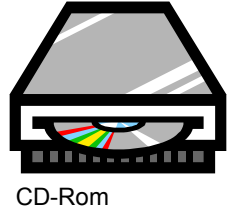

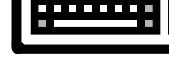

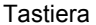

### Come funziona un computer

Lo scopo di questa lezione è quello di farvi comprendere quali sono i meccanismi principali che interessano il funzionamento di un Computer. Non preoccupatevi se al termine non vi sarà tutto chiaro , lo diverrà quando sarete più esperti nell'uso del Computer. Le fasi che interessano il ciclo di funzionamento sono le seguenti :

#### *Analizziamo ora questo processo.*

Quando compriamo un programma nuovo, sia questo un gioco o un programma di contabilità (per il Computer non c'è nessuna differen- za), questo ci viene fornito normalmente su dischi e deve quindi essere installato  $\overline{\phantom{0}}$  su HARD DISK\* per poter funzionare.

Installazione di un programma Avvio del Programma Uso del Programma Termine del Programma

Le procedure di installazione dei programmi non sono tutte uguali, non esiste uno standard di installazione poiché ad ogni programma potrebbero necessitare dei parametri differenti per un corretto funzionamento.

E' quindi indispensabile che insieme al prodotto comprato vi sia un minimo di manualistica che spieghi come effettuare l'installazione una volta acceso il Computer.

Pertanto è proprio durante la fase di installazione che diventa indispensabile assicurarsi che il prodotto sia ORIGINALE e non una copia.

I prodotti originali vengono sempre forniti di un manuale, o nella peggiore delle ipotesi recano sul dorso dei dischi le procedure da digitare dalla tastiera per una corretta installazione.

Riferitevi sempre alle spiegazioni per l'installazione, altrimenti il programma potrebbe non funzionare.

Una volta installatosi su Hard Disk il programma pronto per essere eseguito e si passa quindi alla seconda fase del funzionamento.

\*I programmi di piccole dimensioni possono funzionare pur rimanendo su disco e quindi non occupano spazio su Hard Disk. Un installazione su Hard Disk Š comunque consigliata perché da "installato" un programma funziona più velocemente. Inoltre i programmi odierni richiedono tutti ho quasi l'installazione su Hard Disk.

#### AVVIO DEL PROGRAMMA

 Le stesse condizioni espresse per l'installazione del programma valgono anche per l'avvio di quest'ultimo. Il codice di avvio viene sempre riportato nei manuali e varia logicamente da programma a programma. Generalmente il codice di avvio tende a ricordare il nome del programma o la funzione a cui esso è dedicato, ad esempio il codice per un programma di Disegno potrebbe essere GRAFICA, oppure quello per un programma di Contabilità potrebbe essere CONTAB ecc.

#### USO DEL PROGRAMMA

Se la manualistica è fondamentale nelle prime due fasi di funzionamento di un programma è altresì IMPENSABILE cercare di usare un programma senza il relativo manuale o senza conoscerne tutte le opzioni disponibili.

Ovviamente esistono dei programmi che non richiedono l'uso di un manuale per l'apprendimento e il funzionamento, sono quei programmi che per semplicità d'uso lasciano che sia l'utente a scoprire quali siano le opzioni disponibili, limitandosi a fornire schermate di HELP (informazioni d'aiuto) in caso di necessità

#### TERMINE DEL PROGRAMMA

Tra le opzioni presenti in ogni programma vi è sempre quella che ci permette di terminare l'uso del programma stesso e di tornare alle condizioni originarie prima della avvio del programma stesso. Per maggiori informazioni riferitevi al Manuale d'Uso.

### Bit e Byte

Nel mondo informatico sentiamo spesso parlare di BIT e di BYTE, di Kilobyte e di Megabyte. Vediamo meglio di cosa stiamo parlando.

**Bit.** 

Unità elementare di informazione, corrisponde ad una delle due cifre binarie, 0 oppure 1.

**Byte.** 

Gruppo di 8 bit che ha un senso compiuto (es.: lettera, numero).

**Kilobyte.** 

 Gruppo di 1024 byte, e non di 1000 come il suffisso KILO potrebbe far credere. Si abbrevia con Kb. **Megabyte** 

Gruppo di 1024 Kb, come per il precedente; si abbrevia con Mb.

Esempio:

Un Hard Disk da 163 Mb può memorizzare:

 $163 * 1024 = 166.912$  Kb 166.912 \* 1024 = 170.917.888 byte

 Cioè quasi 171 milioni di caratteri e non 163 milioni come poteva sembrare inizialmente.

Bit e Byte

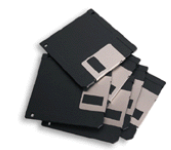

Didascalia della fotografia o immagine

**Pagina 6** Informatica di base

### DOS – comandi principali

Struttura di un HARD DISK:

La memoria interna del Computer è suddivisa in varie sottosezioni come da disegno:

 C: DIRECTORY DIRECTORY **DIRECTORY SUBDIRECTORY SUBDIRECTORY** 

Il tutto ricorda la struttura di un albero:

abbiamo il tronco principale C:

i rami DIRECTORY ( in italiano DIRETTRICI o anche INDICI ) e dalle DIRECTORY possono ripartirsi altri rami, detti SUBDIRECTORY. I nomi delle DIRECTORY tendono a ricordare i programmi che vi sono memorizzati all'interno.

> C: \ DOS \ GIOCHI \ Grafica

> > \ Disegno \ Grafici

Quindi potremmo avere ad esempio:

C:

E' l'indicativo di unità.

Indica l'unita sulla quale stiamo lavorando.

Normalmente la lettera C: indica l'unità HARD DISK.

Normalmente le lettere A: e B: indicano le unità di FLOPPY DISK.

 Le altre lettere indicano altre unità. (Esempio: D: potrebbe indicare l'unità CD-ROM od un secondo disco fisso, o anche un ulteriore pezzo del medesimo Hard Disk suddiviso per comodità)

#### DOS, GIOCHI, ecc.

sono i nomi delle DIRECTORY, cioè degli archivi dove sono registrati i programmi

#### DISEGNI, GRAFICI

sono i nomi delle SUBDIRECTORY, archivi che dividono ulteriormente la directory grafica.

### Dos – Comandi principali

Ecco svelato il motivo per cui all'accensione del Computer dopo una serie di test e il caricamento di alcuni programmi compare l'indicativo:

 $C:\rangle\!\!\succ$ 

il Computer ci dice semplicemente dove si trova, C: , cioè nel tronco principale dell'unità di memoria.

L' insieme " C:\ " viene chiamato PROMPT, dall'inglese SUGGERITORE, perché per l'appunto ci dice sempre in quale directory stiamo lavorando.

Nei computer l' unica differenza tra l'HARD DISK interno e il FLOPPY DISK sta nella quantità di dati che questi possono memorizzare, pertanto tutti i comandi che andremo a spiegare possono essere utilizzati su ambo le unità, dando origine agli stessi risultati.

#### ELENCO DEI COMANDI PRINCIPALI

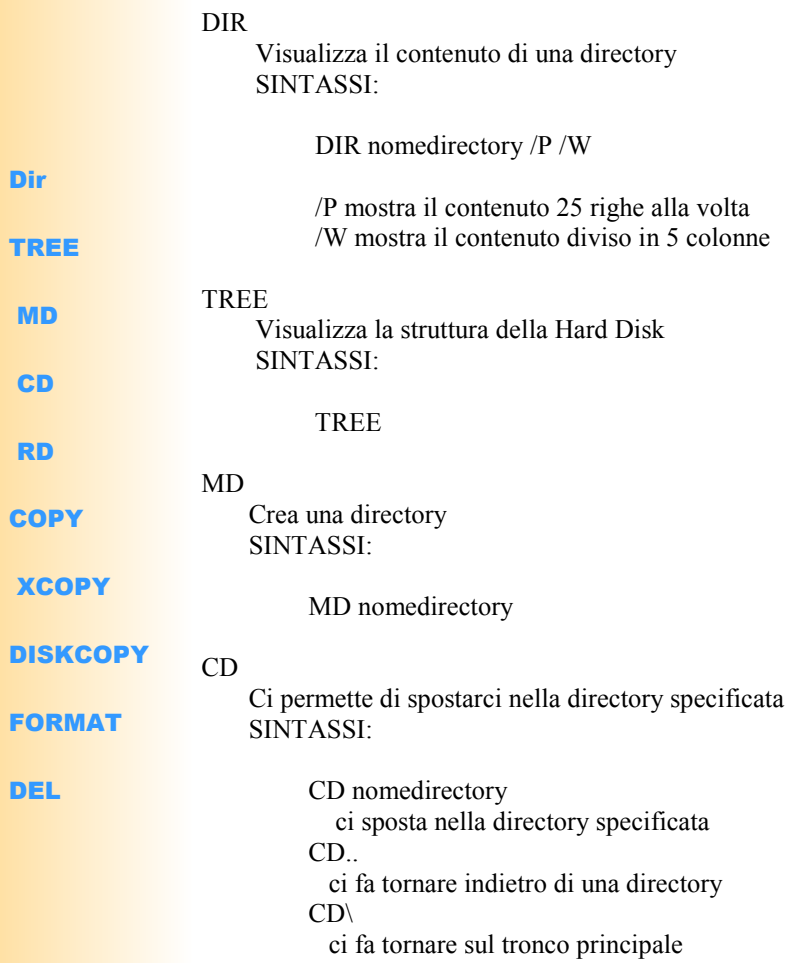

### Dos – Comandi principali

ESEMPIO:

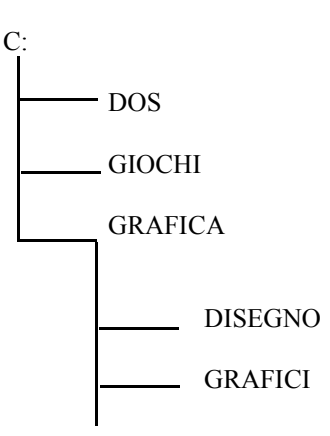

se vogliamo spostarci nella directory GIOCHI partendo da C:

C:\> CD GIOCHI (premere INVIO)

il prompt diventerà…

C:\GIOCHI>

se vogliamo tornare a C:\

C:\GIOCHI> CD.. premere INVIO

il prompt tornerà a C:\

RD

 Rimuove una directory vuota SINTASSI: RD nomedirectory

**COPY** 

 Copia uno o più FILE SINTASSI: COPY nomefile destinazione

nomefile: è il nome del file da copiare

destinazione: è l'untità, completa di percorso, su cui andrà la copia

#### DISKCOPY

 Copia un disco su una altro disco SINTASSI: DISKCOPY origine destinazione origine: è l'unità in cui è inserito il disco da copiare destinazione: è l'unita in cui è inserito il disco su cui andrà la copia

ATTENZIONE - Il comando funziona solo se i due dischi hanno lo stesso formato.

### Dos – Comandi principali

#### FORMAT

 Prepara i dischetti a ricevere le informazioni Premessa:

 quando comperiamo una confezione di dischi nuovi questi sono ancora vergini, cioè non sono stati preparati per ricevere i dati. L'operazione da eseguire prima di poterci registrare sopra delle informazioni Š chiamata appunto FORMATTAZIONE.

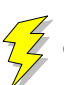

 ATTENZIONE - la FORMATTAZIONE cancella IRRIMEDIABILMENTE i dati contenuti nel disco, quindi assicuratevi di FORMATTARE il disco giusto.

SINTASSI:

FORMAT unità da FORMATTARE

nel caso di dischetti

FORMAT A:

DEL

 Cancella il contenuto di una directory SINTASSI: DEL nomedirectory

I comandi spiegati sino ad ora hanno varie opzioni pertanto riferitevi sempre al Manuale d' Uso del Vs. DOS per ulteriori chiarimenti

## Come si fa per ...

#### FORMATTARE DISCHI

Digitare al prompt C:\> FORMAT A: e premere Invio

#### VISUALIZZARE IL CONTENUTO DI UNA DIRECTORY

Digitare al prompt C:\> DIR nomedirectory e premere Invio

#### VISUALIZZARE LA STRUTTURA DEL DISCO FISSO

Digitare al prompt  $C:\rangle$  TREE e premere Invio

#### CANCELLARE TUTTA UNA DIRECTORY

Digitare al prompt C:\> DELTREE nomedirectory e premere Invio

#### RIMUOVERE UNA DIRECTORY

Digitare al prompt  $C \ge RD$  nomedirectory e premere Invio (dev' essere vuota !)

#### CREARE UNA DIRECTORY

Digitare al prompt C: $\triangleright$  MD nomedirectory e premere Invio

#### SPOSTARSI IN UNA DIRECTORY

Digitare al prompt C: $\triangleright$  CD nomedirectory e premere Invio

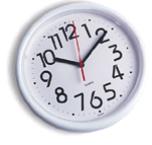

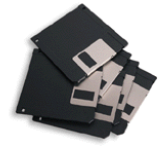

#### Suono & Musica

*Tutto quel che si deve sapere per usare in modo tranquillo e facile il computer.* 

*3 Edizione 1999* 

SUONO & MUSICA Associazione Culturale – Onlus Via Roma, 38 – 10043 ORBASSANO (TO) C.f./P.I n° 95527350011

Tel 011/9016399 Cas. Post. N° 65 E-mail: lemuse@iol.it

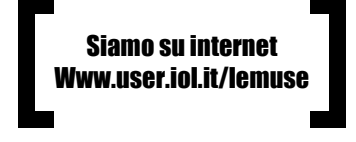

● Se sai di musica, sei con noi

#### Sommario

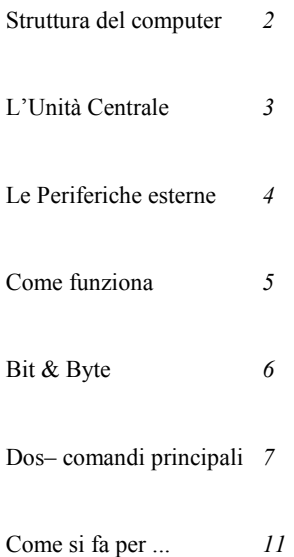

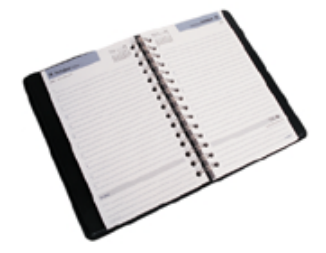